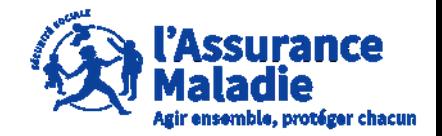

#### **ETAPE (0)** : L' assuré se connecte sur son compte <https://questionnaires-risquepro.ameli.fr/login>

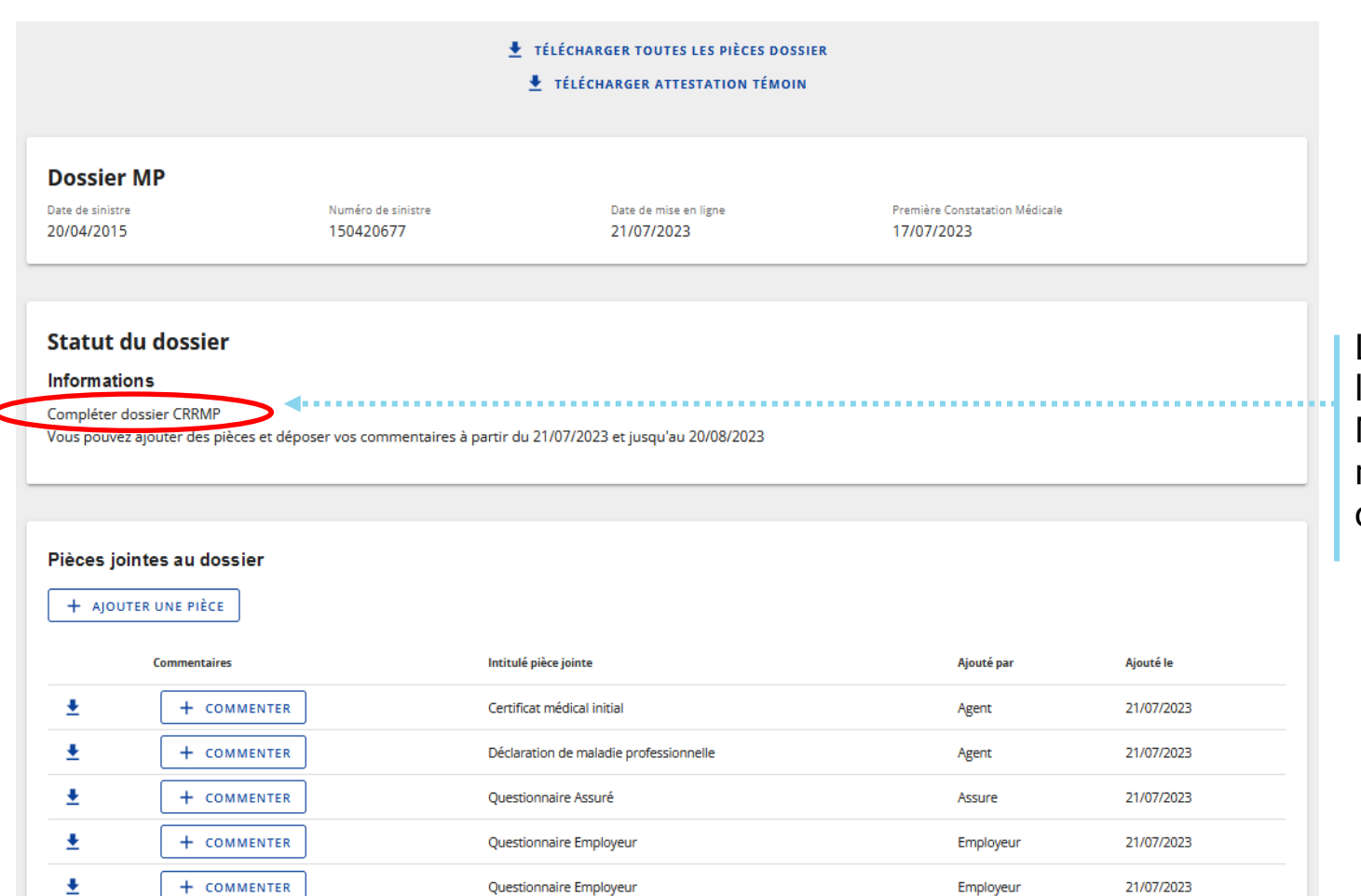

Lors de cette phase, l'assuré, l'employeur et l'Assurance Maladie peuvent ajouter de nouvelles pièces au dossier et les commenter

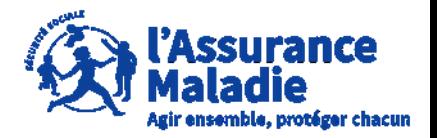

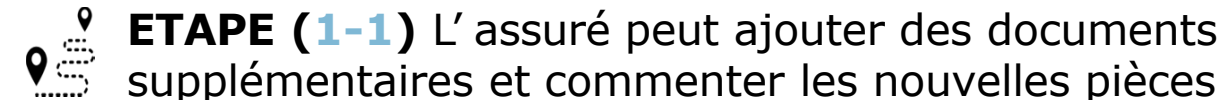

supplémentaires et commenter les nouvelles pièces du dossier

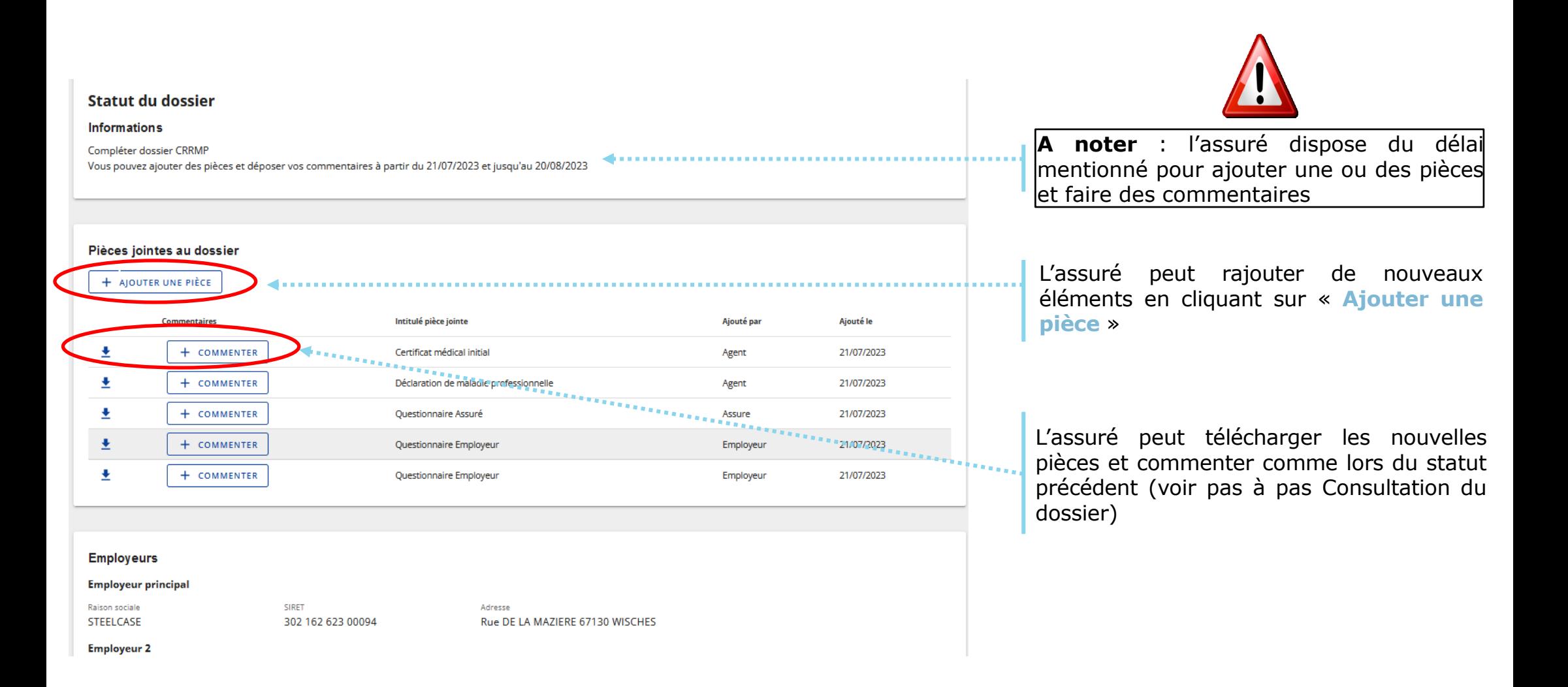

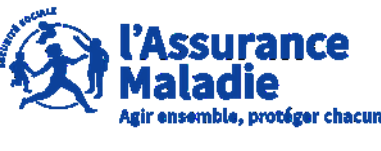

**ETAPE (1-2)** L' assuré peut ajouter des documents

supplémentaires et commenter les nouvelles pièces au dossier

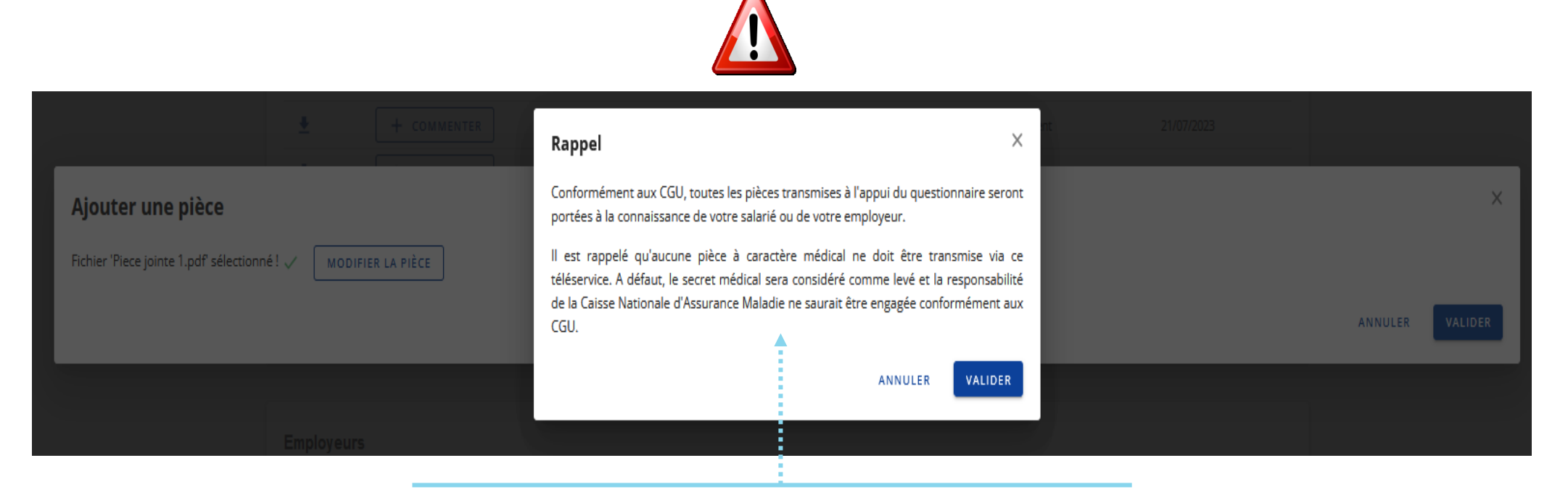

Au moment d'ajouter une nouvelle pièce au dossier il est rappelé à l'assuré que les documents transmis de doivent pas être à caractère médical comme expliqué dans les CGU

Une fois le rappel pris en compte, l'assuré clique sur **« Valider »**

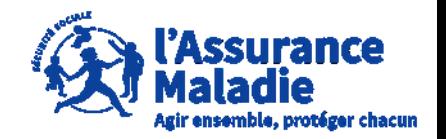

# **P ETAPE** (2) : L'assuré attend la décision

Une fois la nouvelle période d'ajout de pièces et de consultation terminée, le statut indique que l'instruction est en cours auprès du **Comité Régional de Reconnaissance des Maladies Professionnels (CRRMP)**

**Lors de cette phase, les pièces jointes au dossier restent consultables et téléchargeables via l'icône**

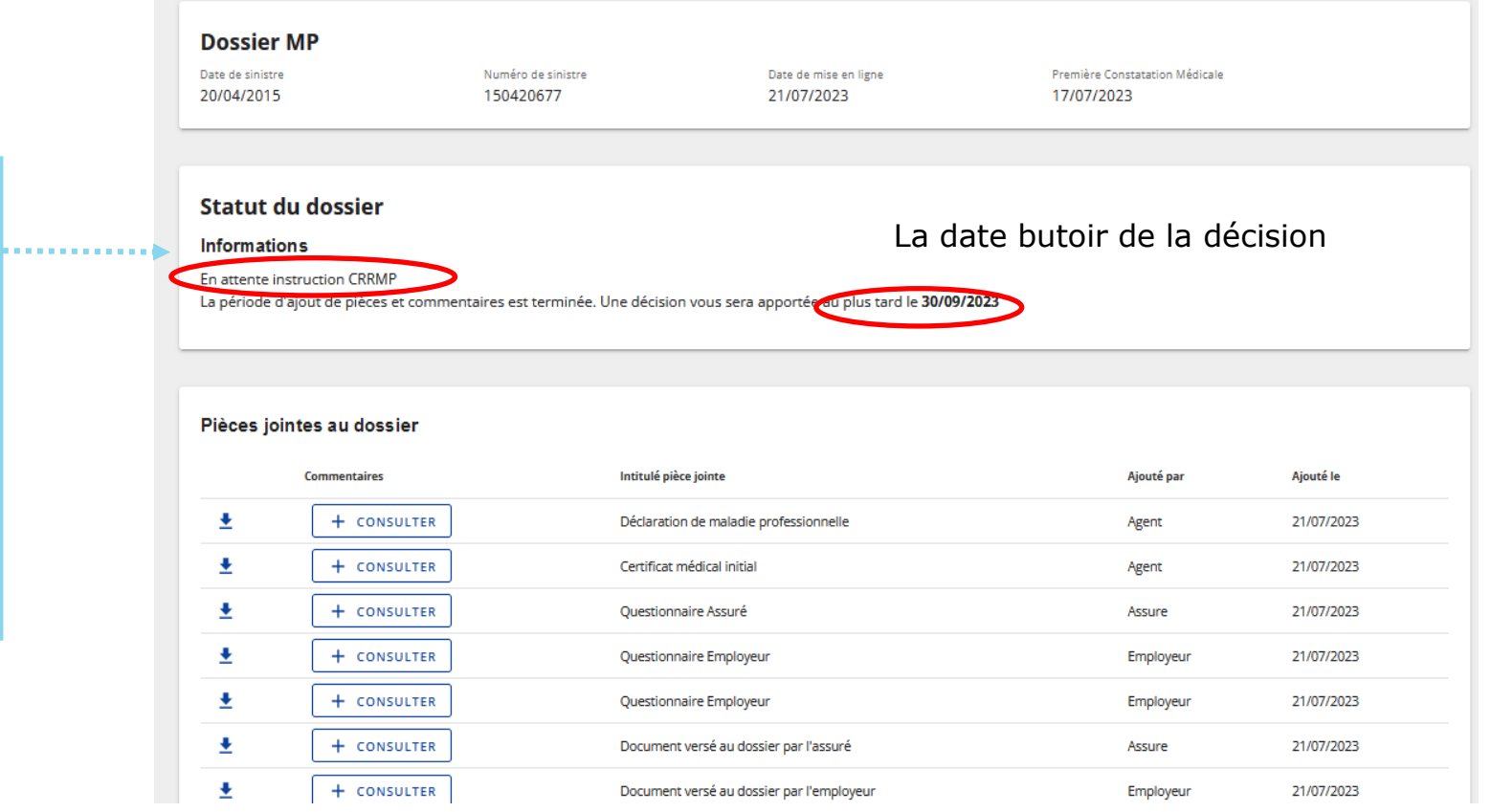

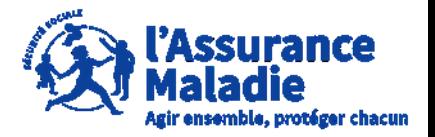

#### **ETAPE (3)** : L' assuré a reçu la décision par courrier, le dossier reste accessible avant archivage

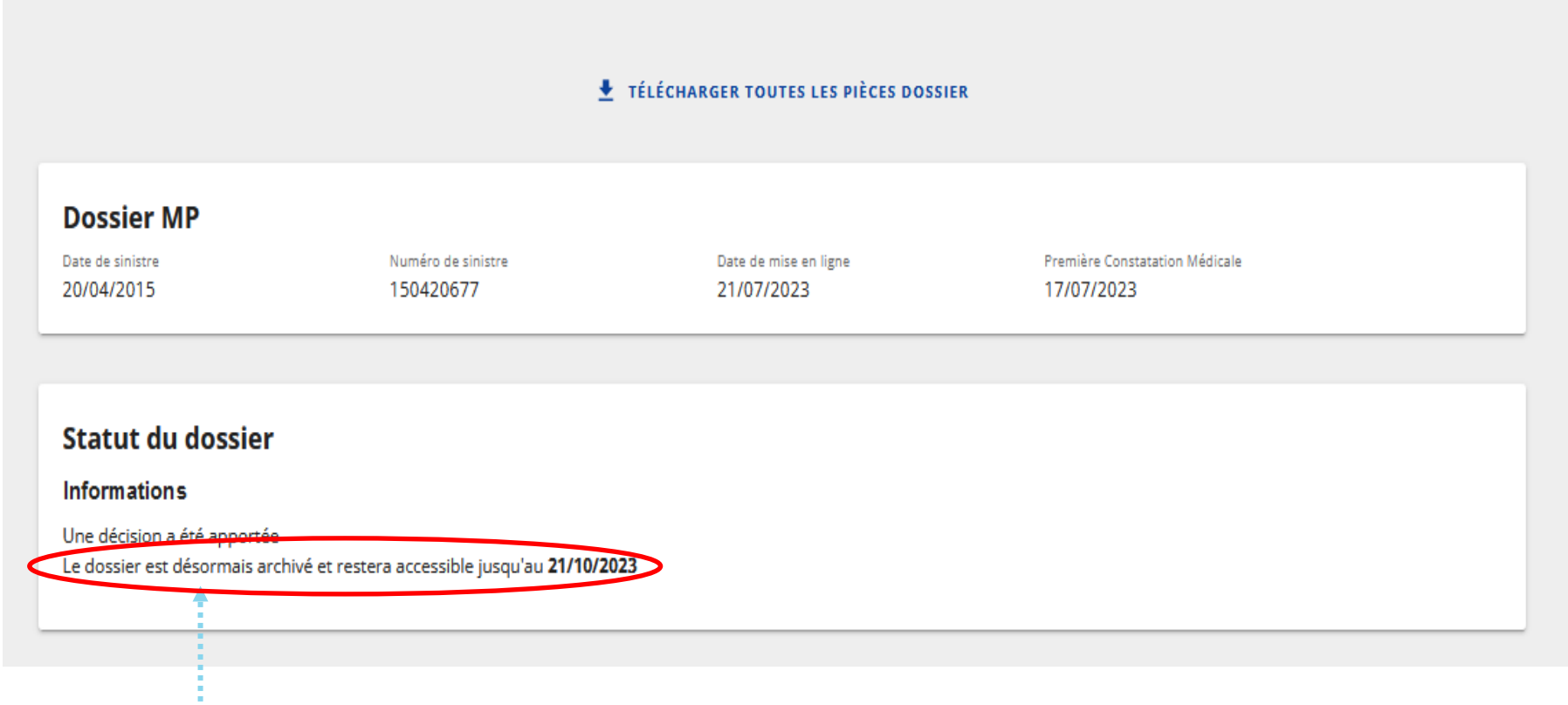

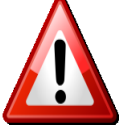

A noter : la date butoir pour télécharger et conserver le dossier est précisée à l'assuré.